# CorelDRAW

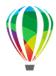

This app drives CorelDRAW. It creates output from a CDR file to the following formats: CDR, JPG, and PDF.

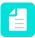

Note: This app only runs on Windows.

### Compatibility

Corel DRAW 2020. Older files can be opened in as far as this is supported by the CorelDRAW application.

### Keywords

If you enter one of the following keywords in the Search field at the top of the Flow elements pane, the **CorelDRAW** app will be shown in the list:

- CorelDRAW
- CDR
- PDF
- JPEG

# **Application discovery details**

Switch will automatically detect the presence of CorelDRAW when starting up. When CorelDRAW was installed after Switch, the context menu *Search for application* in the Flow elements pane can be used to force Switch to recognize CorelDRAW without having to restart.

#### **Connections**

This app requires at least one incoming connection and supports an unlimited number of outgoing traffic-light connections. When the file is processed correctly, the output file (CDR, JPG or PDF) is sent along the success out connection. When the property *Fail jobs with unavailable images* is set to Yes, and there are missing linked images, the input job will be sent along the error out connection.

## **Properties**

| Property     | Description                                                                                                    |
|--------------|----------------------------------------------------------------------------------------------------|
| Element type | The flow element type: CorelDRAW. This property is useful to identify renamed flow elements. It cannot be changed.                                                   |
| Name         | The name of the flow element displayed in the canvas.                                                                                                    |
| Description  | A description of the flow element displayed in the canvas. This description is also shown in the tooltip that appears when moving your cursor over the flow element. |

| Property | Description                                                                                                    |
|----------|----------------------------------------------------------------------------------------------------|
| Save as  | The method or format to save the job:                                                                                                    |
|          | CDR: Saving the input CDR file as a CDR can be useful when a file from an older version has to be saved with the latest version of CorelDRAW while at the same time updating the externally linked images to the most recent version.                                                                                                    |
|          | JPEG: JPEG files are saved with a fixed resolution of 72ppi. This option triggers two extra properties:                                                                                                    |
|          | <ul> <li>Quality: You can specify a value between 0 (lowest quality)<br/>and 100 (highest quality).</li> </ul>                                                                                                    |
|          | Resolution: You can specify the resolution of the resulting image in ppi.                                                                                                    |
|          | • PDF: When publishing a file to PDF in CorelDRAW you can influence the output result by changing certain settings. You can for example export everything in RGB, you can outline fonts, etc. Note that there are no such options in the app when saving as PDF. The app provides a good PDF 1. 7 file that is the same as the CDR file: the page boxes of the CDR file are respected, all objects keep their color spaces, images are not downsampled, fonts are embedded, etc. If it is necessary to do some additional processing like color space conversions, or the outlining of fonts, we suggest to use a third-party application like PitStop Server to do that. |